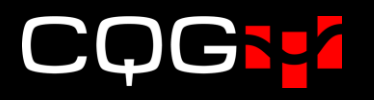

# CQG IC/Q Trader Ver.24リリースノート

### 新機能

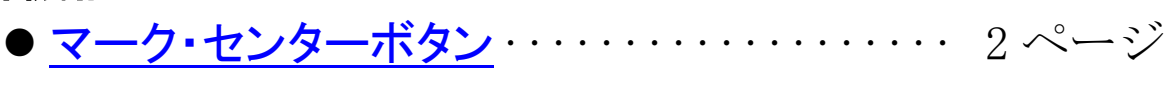

● [注文確認画面にコメントを追加](#page-2-0)…………… 3ページ

## <span id="page-1-0"></span>マーク・センターボタン

DOM Trader、Order Ticket を表示時にレフトバーに Mark center ボタンが表示されるようになりました。 こちらをオンにした状態でCenterボタン押下にてセンタリングをすると、下図のとおりオレンジのセンター ラインが入ります。

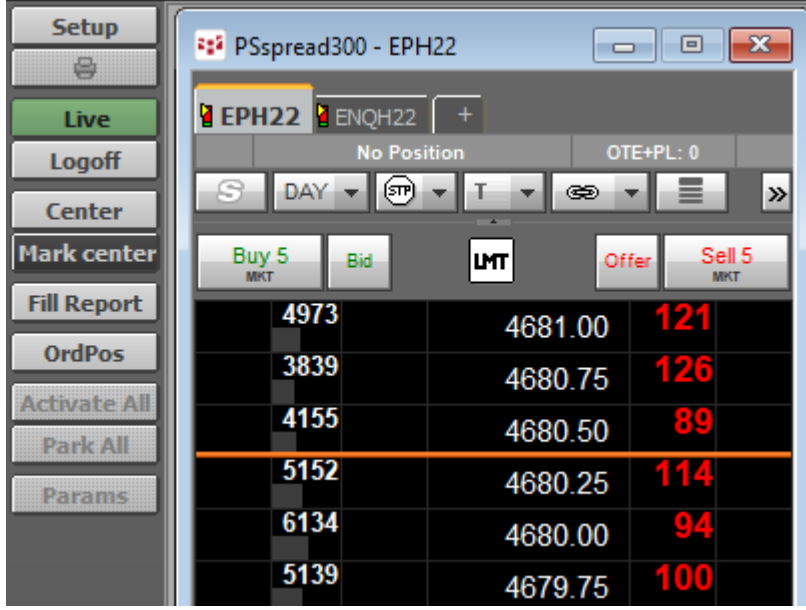

### <span id="page-2-0"></span>注文確認画面にコメントを追加

Setup → Trading Preferences → Confirmations にて [Enable order comments on confirmation]を有効 にすると、注文確認画面にコメント入力欄が表示されるようになりました。

#### $\langle$ Trading Preferences  $\rightarrow$  Confirmations $>$

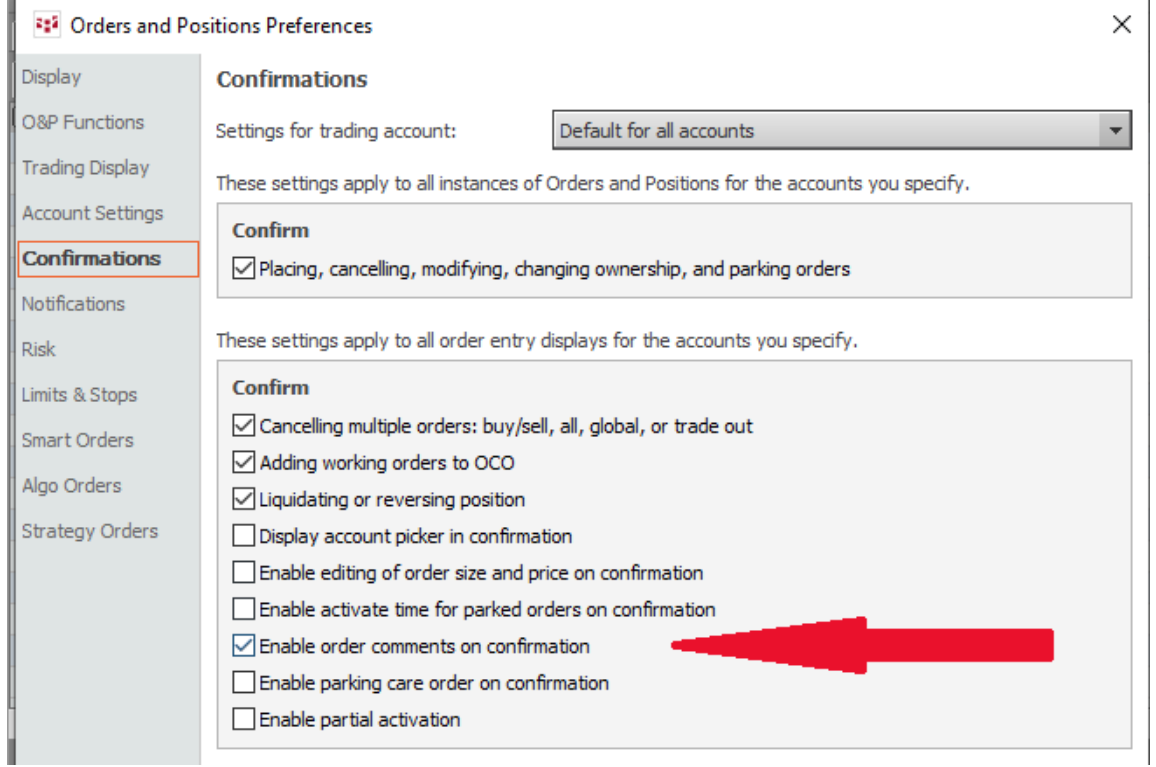

<注文確認画面>

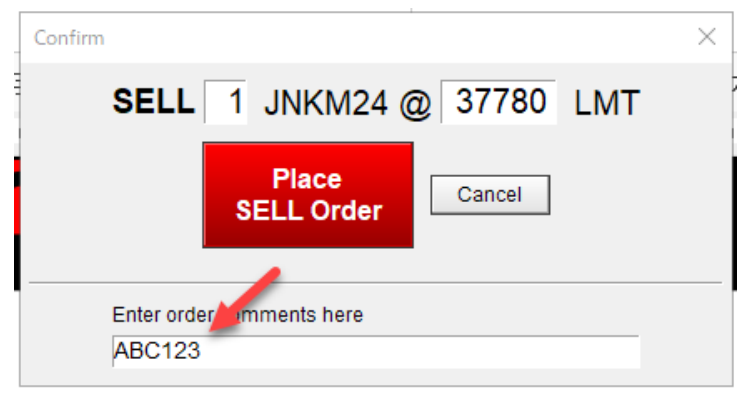

#### $\leq$ Orders and Positions $>$

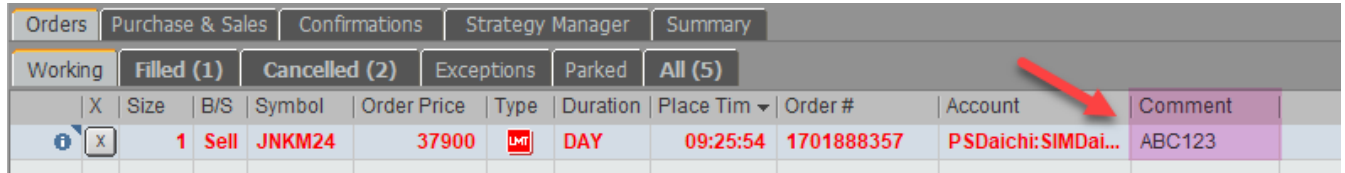